# TLM Web e Librami

Corso all'utilizzo dei software SoSeBi.

# Premessa

#### «Il catalogo non è nostro»

C. Harris

## Catalog manifesto – C. Harris 2007  $\hspace{1.5cm}1/2$

- **1. Il catalogo della biblioteca non è nostro**. Sebbene siamo i creatori e i manutentori del catalogo, **non ne siamo i destinatari**. Ogni decisione sull'interfaccia del catalogo deve obbligarci a chiederci "E' la cosa giusta per gli utenti?"
- **2. I record MARC non sono i libri**. Alla base, la catalogazione riguarda la creazione di simboli che rappresentano degli oggetti. Ai nostri utenti non interessano i simboli... essi **cercano l'oggetto reale**. Mostriamo loro quanto più possibile delle cose reali nel catalogo. La dimensione del libro e se abbia o meno "ill. color.", non sono cose reali.

## Catalog manifesto – C. Harris 2007 2/2

- 3. I cataloghi devono parlare la **lingua degli utenti**. Che è poi la lingua dell'utente, di ciascun singolo utente.
- 4. Il catalogo di biblioteca è nostro. Ma nostro deve significare **noi come lettori, non noi come bibliotecari**. Gli utenti possono entrare in contatto con altri lettori, ascoltatori, spettatori e il catalogo può gestire queste connessioni in maniera più potente e chiara: imparare dai tag degli utenti, leggere le loro recensioni e incontrarli in **un'esperienza di biblioteca sociale facilitata dal catalogo**.

# Argomenti Corso

#### 1. Introduzione

2. TLM Web

3. Librami

#### Introduzione – Nozioni generali e concetti di fondo

- TLM Web è il software gestionale che il bibliotecario utilizza per gestire il catalogo.
- Librami è la parte Social OPAC a cui accedono gli utenti.
- TLM Web e Librami nascono da un progetto di innovazione, in particolare viene ripensato il ruolo dell'OPAC.

### Introduzione – Differenze generali con TLM 4

- TLM 4 si installa su Windows, mentre TLM Web e Librami non si installano, si utilizzano accedendo al loro **sito web**.
	- Si possono utilizzare postazioni di lavoro con tutti i sistemi operativi, non più solo Windows.
- Non occorre installare gli **aggiornamenti**, essendo come un sito web troverò sempre l'ultima versione disponibile del software.
- Librami pubblica i cataloghi di tante biblioteche, non solo della mia.

### Introduzione – Requisiti tecnici

- 1. PC desktop o notebook (TLM Web)
- 2. PC desktop o notebook, tablet, smartphone (Librami)
- 3. Connessione internet
- 4. Browser internet
	- 1. Si consiglia l'utilizzo del browser **Google Chrome aggiornato all'ultima versione**.
	- 2. In alternativa è possibile utilizzare i browser Mozilla Firefox e Microsoft Edge aggiornati all'ultima versione.

N.B. Sistemi Operativi non aggiornati potrebbero non consentire un utilizzo ottimale del software.

#### Introduzione – Manualistica online e supporto tecnico

Il Manuale dei software TLM Web e Librami è pubblicato esclusivamente online all'indirizzo: **[manuali.sosebi.it](https://manuali.sosebi.it/)**

Nella stessa pagina sono presenti link alle regole e standard di catalogazione italiani.

Supporto tecnico SoSeBi:

Email **[assistenza@sosebi.it](mailto:assistenza@sosebi.it)** Telefono **070/2111704**

TLM Web – Accesso al programma e Dashboard

TLM WEB [tlmweb.librami.it](https://tlmweb.librami.it/)

Ogni operatore ha un proprio account personale (email + password)

Gli operatori possono accedere a tutte le biblioteche nelle quali sono abilitati

#### TLM Web – Catalogazione Documenti

#### Documenti

- [Qualificazioni](https://manuali.sosebi.it/software/tlm-web/tlm-web-catalogazione-documenti/tlm-web-catalogazione-documenti-qualificazioni/)
- [Descrizione](https://manuali.sosebi.it/software/tlm-web/tlm-web-catalogazione-documenti/tlm-web-catalogazione-documenti-descrizione/)
- [Legami](https://manuali.sosebi.it/software/tlm-web/tlm-web-catalogazione-documenti/tlm-web-catalogazione-documenti-legami/)
- [Autori](https://manuali.sosebi.it/software/tlm-web/tlm-web-catalogazione-documenti/tlm-web-catalogazione-documenti-autori/)
- [Soggetti / Classi](https://manuali.sosebi.it/software/tlm-web/tlm-web-catalogazione-documenti/tlm-web-catalogazione-documenti-soggetti-e-classi/)
- [Editori / Luoghi](https://manuali.sosebi.it/software/tlm-web/tlm-web-catalogazione-documenti/tlm-web-catalogazione-documenti-editori-e-luoghi/)
- [Rappresentazione](https://manuali.sosebi.it/software/tlm-web/tlm-web-catalogazione-documenti/tlm-web-catalogazione-documenti-rappresentazione/)
- [Abstract](https://manuali.sosebi.it/software/tlm-web/tlm-web-catalogazione-documenti/tlm-web-catalogazione-documenti-abstract-e-note/) / Note
- [Categorie](https://manuali.sosebi.it/software/tlm-web/tlm-web-catalogazione-documenti/tlm-web-catalogazione-documenti-categorie/)
- [Grafica / audiovisivi](https://manuali.sosebi.it/software/tlm-web/tlm-web-catalogazione-documenti/tlm-web-catalogazione-documenti-grafica-e-audiovisivi/)
- [Oggetti digitali](https://manuali.sosebi.it/software/tlm-web/tlm-web-catalogazione-documenti/tlm-web-catalogazione-documenti-oggetti-digitali/)
- [Copie](https://manuali.sosebi.it/software/tlm-web/tlm-web-catalogazione-documenti/tlm-web-catalogazione-documenti-copie/)

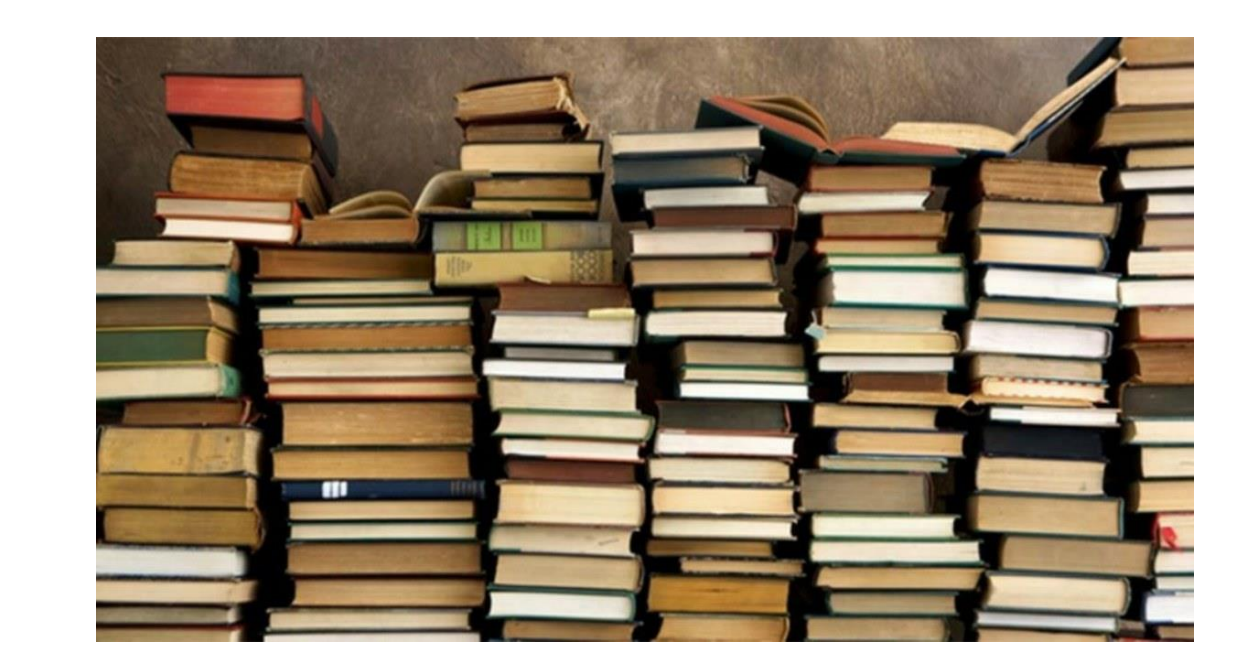

### TLM Web – Catalogazione Authority

#### **[Authority](https://manuali.sosebi.it/software/tlm-web/tlm-web-catalogazione-authority/)**

- Autore
- Soggetto
- Descrittore di soggetto
- Luogo
- Classe
- Marca editoriale
- Repertorio
- Editore
- Possessore

![](_page_11_Picture_11.jpeg)

### TLM Web - Circolazione

La Circolazione consente il prestito e la restituzione dei documenti posseduti dalla biblioteca. Elenco delle funzioni di Circolazione:

•[Locale](https://manuali.sosebi.it/software/tlm-web/tlm-web-circolazione-locale/)

Prestito e restituzione di documenti posseduti dalla biblioteca. •[ILL](https://manuali.sosebi.it/software/tlm-web/tlm-web-circolazione-ill/)

Prestito e restituzione di documenti fra biblioteche diverse, ovvero prestito interbibliotecario.

•[Archivio Utenti](https://manuali.sosebi.it/software/tlm-web/tlm-web-circolazione/tlm-web-archivio-utenti/)

Archivio contenente l'anagrafica e la situzione relativa agli utenti della biblioteca.

#### •[Situazione](https://manuali.sosebi.it/software/tlm-web/tlm-web-situazione-circolazione/)

Situazione complessiva relativa alla Circolazione.

#### TLM Web – Circolazione Locale

La circolazione **locale** riguarda le attività di prestito, restituzione e rinnovo di documenti. Si distingue dal [prestito interbibliotecario](https://manuali.sosebi.it/software/tlm-web/tlm-web-circolazione-ill/), perchè il **locale** si riferisce al posseduto della biblioteca.

Per effettuare una di queste operazioni si fa prima una ricerca per:

- Utente
- Documento, per barcode o inventario
- Documento, per titolo

La spunta cerca in Polo si riferisce alla possibilità di effettuare la ricerca in tutta la rete bibliotecaria (Sistema o Polo) di cui la biblioteca fa eventualmente parte.

### TLM Web – Circolazione ILL

La funzione di circolazione ILL è relativa al prestito interbibliotecario di un documento che non è posseduto dalla mia biblioteca, ma da una delle altre biblioteche rete di cui fa parte (Sistema Bibliotecario, Polo SBN).

La funzionalità consente di effettuare una ricerca per:

- Nuova richiesta

Filtro per Titolo e Autore.

- Inviate

Filtro per Data, Ricerca Utente, Filtro richieste, Biblioteca.

- Ricevute

Filtro per Data, Filtro richieste, Biblioteca.

L'archivio utenti contiene le **schede anagrafiche** e la situazione di tutti gli utenti iscritti sia nella singola biblioteca che nella rete di cui fa eventualmente parte (Sistema Bibliotecario, Polo SBN).

Per effettuare la ricerca in tutta la rete è necessario selezionare la voce **Polo**.

La funzione mostra il riepilogo della situazione relativa ai prestiti ed alle prenotazioni.

Il tab **Prestiti** consente di filtrare le informazione per:

Tipo prestito, Data, Ricerca utente, Cerca in Polo (cerca in tutta la rete di biblioteche), Tutti, Da sollecitare, Sollecitati, Escluso sollecito.

Il tab **Prenotazioni** consente di filtrare le informazioni per: Tipo prenotazione, Data, Ricerca utente, Cerca in Polo (cerca in tutta la rete di biblioteche)

## TLM Web – Ricerca bibliografica

La ricerca bibliografica offre la possibilità di effettuare **ricerche avanzate** in tutto il catalogo sia della biblioteca che del Polo (dove per Polo si intende la rete di cui la biblioteca fa eventualmente parte, ovvero il Sistema Bibliotecario o Polo SBN). I campi di ricerca a disposizione sono:

- **Materiale**
- Natura
- Tipo record
- **Localizzazione**
- Autore
- Numero standard
- Identificativo
- Titolo

![](_page_17_Picture_10.jpeg)

A questi campi base di ricerca, si possono aggiungere ulteriori filtri.

#### TLM Web - Statistiche

#### Tipologia di **Statistiche** prodotte da TLM Web:

- [Circolazione](https://manuali.sosebi.it/software/tlm-web/tlm-web-statistiche/tlm-web-statistiche-circolazione/)
- [Utenti](https://manuali.sosebi.it/software/tlm-web/tlm-web-statistiche/tlm-web-statistiche-utenti/)
- [Rinnovi](https://manuali.sosebi.it/software/tlm-web/tlm-web-statistiche/tlm-web-statistiche-rinnovi/)
- [Posseduto](https://manuali.sosebi.it/software/tlm-web/tlm-web-statistiche/tlm-web-statistiche-posseduto/)
- $\cdot$  [ILL](https://manuali.sosebi.it/software/tlm-web/tlm-web-statistiche/tlm-web-statistiche-prestito-interbibliotecario-ill/)

![](_page_18_Picture_7.jpeg)

## TLM Web - Stampe

#### Elenco delle funzionalità di stampa:

- [Documenti](https://manuali.sosebi.it/software/tlm-web/tlm-web-stampe/tlm-web-stampe-documenti/)
- [Authority](https://manuali.sosebi.it/tlm-web-stampa-authority/)
- [Circolazione](https://manuali.sosebi.it/software/tlm-web/tlm-web-stampe/tlm-web-stampa-circolazione/)
- [Utenti](https://manuali.sosebi.it/software/tlm-web/tlm-web-stampe/tlm-web-stampa-barcode-utenti/)
- Barcode
	- [Documenti](https://manuali.sosebi.it/software/tlm-web/tlm-web-stampe/tlm-web-stampa-barcode-documenti/)
	- [Utenti](https://manuali.sosebi.it/software/tlm-web/tlm-web-stampe/tlm-web-stampa-barcode-utenti/)

![](_page_19_Picture_9.jpeg)

#### TLM Web - Amministrazione

Le funzionalità relative all'amministrazione e configurazione del software TLM Web consentono di **parametrizzare** il programma in base alla proprie preferenze di utilizzo. I valori qui selezionati sono i valori che TLM Web utilizzerà come **preimpostati** nello svolgimento delle varie funzionalità di lavoro:

- [Configurazione](https://manuali.sosebi.it/software/tlm-web/tlm-web-amministrazione/tlm-web-amministrazione-configurazione/)
- **[Operatori](https://manuali.sosebi.it/software/tlm-web/tlm-web-amministrazione/tlm-web-amministrazione-gestione-operatori/)**
- **[Export](https://manuali.sosebi.it/software/tlm-web/tlm-web-amministrazione/tlm-web-amministrazione-export-documenti/)**

![](_page_20_Picture_5.jpeg)

#### Librami

![](_page_21_Picture_1.jpeg)

Per poter utilizzare le funzionalità aggiuntive di Librami è necessario iscriversi.

I campi richiesti sono Email, Password, Nome, Cognome, Data di nascita, Sesso.

Non è consentita la registrazione ai minori di quattordici anni.

E' richiesta l'accettazione dei termini e delle condizioni del servizio.

#### Librami – Ricerca semplice e avanzata

La barra di ricerca consente di cercare un libro, film, musica o multimedia, nei cataloghi presenti su Librami.

I cataloghi sono relativi al patrimonio documentale delle biblioteche / Sistemi / Poli SBN che aderiscono a Librami. Sono inoltre presenti collezioni di titoli gratuiti curate dalla SoSeBi.

La **ricerca semplice** avviene utilizzando la tecnologia **semantica**, questo consente di avere un numero maggiore di risultati pertinenti rispetto alla ricerca booleana tradizionale.

#### Librami – Ricerca lettori e biblioteche

Da questa pagina è possibile effettuare una ricerca dei lettori iscritti in Librami e delle biblioteche presenti. Attraverso la ricerca è possibile aggiungere lettori e biblioteche ai propri amici.

I dati anagrafici di migliaia di biblioteche italiane sono stati integrati grazie agli [Open Data](http://anagrafe.iccu.sbn.it/opencms/opencms/open_data/) dell'[Anagrafe Biblioteche Italiane.](http://anagrafe.iccu.sbn.it/) Librami è quindi un esempio di mashup che fornisce un servizio innovativo basato sui dati prodotti dalla P.A.

Le biblioteche attive, ovvero quelle che hanno pubblicato il loro catalogo su Librami, vengono indicate con il colore arancione.

#### Librami – Pagina Titolo

Ogni titolo presente su Librami ha una propria pagina descrittiva, tecnicamente detta *prospetto semplice*. I titolo sono presi dai cataloghi bibliotecari pubblicati su Librami, si riferiscono a libri, musica, film, documenti multimediali.

Ove possibile, viene presentata sulla sinistra l'immagine di **copertina** associata al titolo. Sulla destra in colore verde il titolo, con accanto l'icona e la tipologia di documento. Sotto in colore nero il nome dell'autore, seguito da un breve sunto (Abstract) del contenuto dell'opera.

### Librami – Pagina Copia

La **Pagina copia** mostra il dettaglio, tecnicamente il singolo *prospetto bibliografico*, di una delle copie di un titolo (libro, film, musica, multimedia, etc.) presente nel catalogo di una specifica biblioteca.

Nel riquadro In biblioteca compaiono del collegamenti all'Autore e Classificazione associati.

Disponibilità mostra in tempo reale se la copia di quel titolo è disponibile al **prestito** in biblioteca, con i dati di inventario, collocazione e copia.

#### Librami – Pagina e Scaffale personale

Ogni lettore *[iscritto](https://manuali.sosebi.it/software/librami/librami-iscriviti/)* in Librami può creare il proprio scaffale personale dove aggiungere i titoli preferiti. Per impostazione predefinita gli scaffali sono visibili pubblicamente, questa impostazione può essere modificata dalla propria [pagina personale](https://manuali.sosebi.it/software/librami/librami-pagina-personale/).

Può essere modificata la **visibilità** di ogni singolo titolo inserito nello scaffale: Pubblico, Iscritti in Librami, Amici, Nascosto. In questo modo posso aggiungere allo scaffale anche titoli che non voglio siano visibili a tutti. Lo **stato di lettura** riguarda il fatto se il titolo sia stato completato, in lettura, oppure se desidero leggerlo.

#### Librami – Pagina amici

Quando il lettore è [iscritto](https://manuali.sosebi.it/software/librami/librami-iscriviti/) in Librami può **aggiungere amici** alla propria pagina, sia lettori che biblioteche.

Inoltre Librami suggerisce **lettori affini** da aggiungere ai propri amici, in base alla similitudine degli scaffali.

[Cliccando su uno degli Amici è possibile andare allo](https://manuali.sosebi.it/software/librami/librami-scaffale-personale/) scaffale personale o alla Pagina Biblioteca.

#### Librami – Pagina Biblioteca / Sistema / Polo

In Librami ogni biblioteca ha una propria pagina informativa. Per cercare su Librami una biblioteca, Sistema, Polo SBN, si utilizza la specifica [pagina di ricerca.](https://manuali.sosebi.it/software/librami/librami-ricerca-lettori-e-biblioteche/)

Nel caso di biblioteche, Sistemi Bibliotecari, Poli SBN che utilizzano Librami per la pubblicazione del proprio catalogo, **a partire dalla pagina informativa è possibile effettuare una ricerca mirata nel loro specifico catalogo.**

Le biblioteche in questo caso dovranno consigliare ai propri utenti di iniziare le ricerche dalla loro specifica pagina, indicandone l'**indirizzo web** (URL) in modo che possano accedere direttamente senza necessariamente passare dalla home page di Librami. Ogni biblioteca possiede un **indirizzo breve ed amichevole** (URL in Librami) visibile nella stessa pagina della Biblioteca, sotto la riga dell'indirizzo.

#### Librami – Notifiche e Lavora come

Le notifiche, rappresentate dall'icona di una **busta aperta**, mostrano le comunicazioni relative a:

- Lettori che ti aggiungono alla cerchia di Amici
- Biblioteche che ti aggiungono alla cerchia di Amici
- Nuovi post dalle biblioteche in cui si è iscritti

L'icona con due frecce blu opposte, consente di cambiare la **modalità di lavoro** da utente a biblioteca, per poter accedere alle impostazioni di configurazione (icona gialla con le rotelle) relative alla biblioteca, Sistema, Polo di appartenenza lavorativa. Questa funzionalità è riservata solo agli operatori di biblioteca che lavorano in una biblioteca attiva in Librami.

# GRAZIE PER L'ATTENZIONE

![](_page_31_Picture_1.jpeg)

Per informazioni contattateci: SoSeBi S.r.l. Tel. 070/2110311 [info@sosebi.it](mailto:info@sosebi.it) [www.sosebi.it](http://www.sosebi.it/)